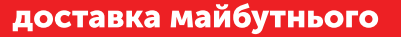

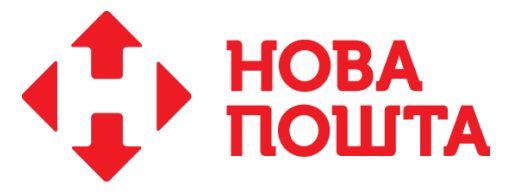

## **[Замовлення на пошук документації](http://novaposhta.ua/uploads/misc/doc/blank_zakaza_24.05.12.doc)**

Оформлення замовлення Клієнтом компанії створюється:

- 1. В новому особистому кабінеті на сайті компанії [https://my.novaposhta.ua](https://my.novaposhta.ua/) за шляхом *«Вхід/Реєстрація Документація Замовлення документів».*
- 2. В Програмі лояльності на сайті компанії [novaposhta.ua](http://novaposhta.ua/) за шляхом *«Вхід/Реєстрація Приватна сторінка Замовлення на пошук документації з архіву»* (рис. нижче).

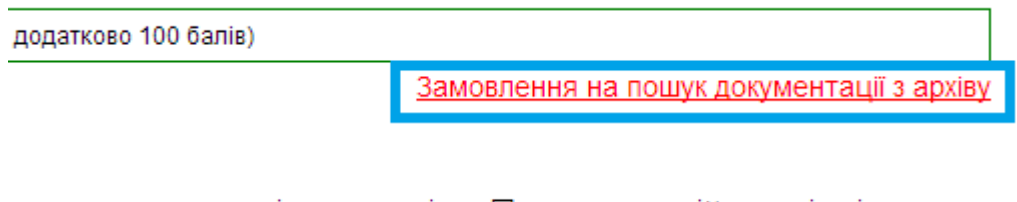

је документи, які створені на Персональній сторінці.

Друк карти | Персональний рахунок | Анкета | Вийти

Для запиту Клієнт обов'язково повинен авторизуватися або зареєструватися та заповнити такі поля:

- контактний телефон;
- терміновість (не терміново/терміново);
- обґрунтування мети, для якої буде використано копії документів;
- примітки (не обов'язково);
- перелік ЕН.

Клієнт отримує тільки копії ЕН на електронну пошту зазначену в замовленні.